# **Small Business Testing Quick Guide**

#### **Testing Preparation**

- 1. Each participating Chamber will identify a **Test Coordinator.**
- 2. Each participating business will identify as many **Test Administrators** as necessary for the business participating in the program.
- 3. Test Coordinators and Test Administrators will create an account on the *Preparing Texas* web site: **https//[:www.preparingtexas.org](http://www.preparingtexas.org/)**.
- 4. After creating an account on the *Preparing Texas* web site, Test Coordinators and Test Administrators will log in and take the Binax-300 training course.
- 5. Upon completion of the training course, individuals will receive an email from txrapidtest.org which will provide login access to the testing application at app.txrapidtest.org.
- 6. BionaxNOW Ag tests will be delivered to the Test Coordinator who will provide to participating small businesses.

### **Testing Day**

1. Test subject registration begins when the Test Administrator opens the *Texas Rapid Test app*

**<https://app.txrapidtest.org/>** and enters the login credentials and selects their site location or entity. Select Business in the Top Line, and the name of your business in the second line.

To initiate data input, the Test Administrator will open a new BinaxNOW Ag Card and scan the QR code. Personal information for the test subject can be acquired by scanning that person's state ID/license, scanning the individual's unique QR Code, or manually entering the information if the

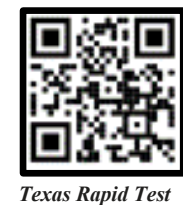

test subject doesn't have a driver's license. The Test Administrator will also enter the COVID screening information required by the app when prompted.

- 2. QR Codes for individuals may be created at: [Test Kit Registration \(register.txrapidtest.org\)](https://register.txrapidtest.org/).
- 3. Once the test subject is registered, the Test Administrator will either supervise the collection of a test sample or collect the sample from the test subject as demonstrated in the training video. For questions regarding the actual BinaxNow test kit, contact **Abbott Labs Technical Support for BinaxNow Test Kits – 1 (800) 257-9525.**
- 4. Once the test is complete, the Test Administrator will add the result to the *Texas Rapid Test* session opened for that test subject. The Test Administrator will then submit the results.

## **After Testing**

The Test Administrator will gather all used tests and place it in a biohazard bag. Once full, the Test Administrator will organize proper disposal.

## **Test Resupply**

TDEM will provide resupply of testing materials to the Chamber based upon availability of test kits and the allocation methodology. No new testing materials will be provided until the participating businesses in the Chamber have reported the testing results of at least 70% of all BinaxNow test kits through the txrapidtest.org application. Resupply may be requested by the Chamber by emailing k-12logs@tdem.texas.gov.

**Chamber Testing Information Website** 

**<https://tdem.texas.gov/chambertesting/> Contact TDEM [chambertesting@tdem.texas.gov](mailto:chambertesting@tdem.texas.gov)**

01/13/2021